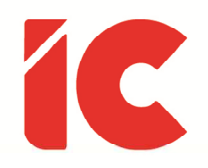

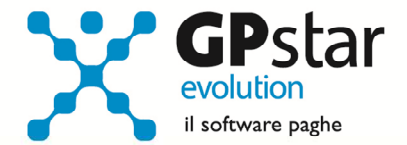

# **Gestione Altri Enti**

Guida all'uso del 23/05/2022

> Prendete tre lettere qualsiasi dell'alfabeto, mettetele in qualsiasi ordine desiderate e avrete un acronimo che designa una agenzia federale di cui potremmo fare a meno.

### Milton Friedman

guide.icsoftware.it

IC Software S.r.l.

Via Napoli, 155 - 80013 Casalnuovo di Napoli (NA) P.IVA: 01421541218 - CF: 05409680633 - I REA: 440890/87 - Napoli Tel.: +39 081. 844 43 06 - Fax: +39 081. 844 41 12 - Email: info@icsoftware.it

Siti web: www.icsoftware.it - www.gpstar.info - www.librounico.info

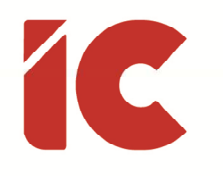

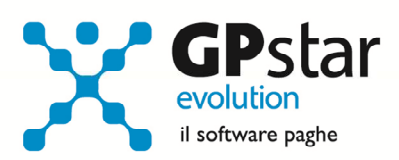

## **INDICE**

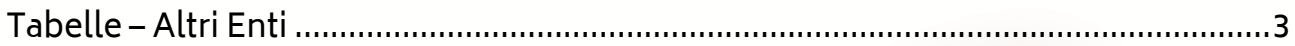

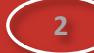

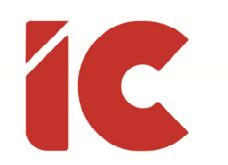

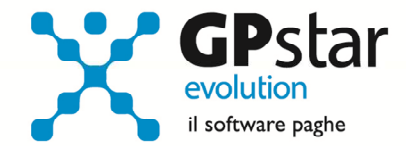

### Tabelle – Altri Enti

Per rispondere alle esigenze del mercato del lavoro dove vengono gestiti un numero elevato di enti previdenziali, assistenziali, sanitari ecc., la procedura paghe, oltre a prevedere una serie di tabelle per gli enti maggiormente in uso, INPS, ENPALS, Edili, dirigenziali dell'industria e del commercio, nello spettacolo ecc., prevede una gestione libera di un ente, ed in questa guida saranno fornite le istruzioni per inserire e gestire un cosiddetto ente generico. Si accede alle tabelle enti generici mediante il comando A14 (Tabelle ente generico).

Di seguito saranno fornite le istruzioni per caricare correttamente un ente:

#### Pagina: Tipo ente e dati generici

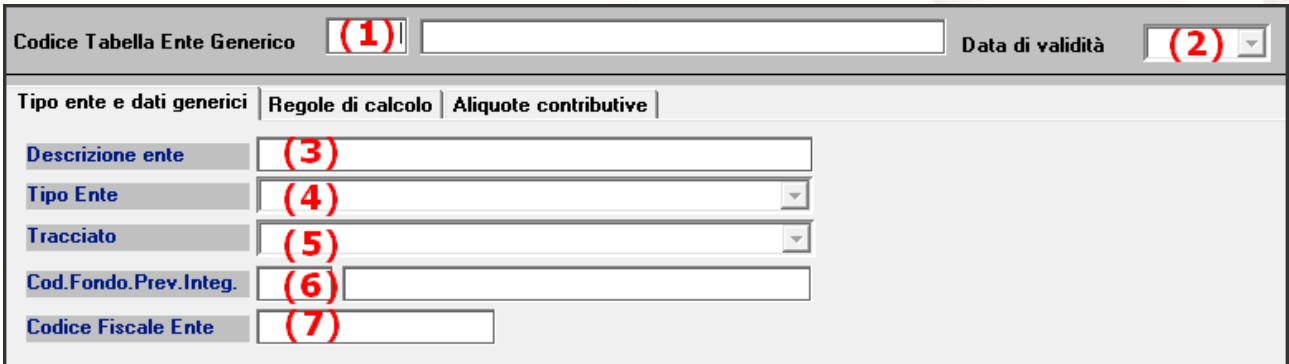

- (1) Una volta che si è acceduto alla tabella, indicare il codice della tabella che si intende gestire (con il tasto F7, in fase di inserimento di una nuova tabella, è possibile ricercare un codice libero)
- (2) Indicare il periodo di validità della stessa (MMAAAA)
- (3) Indicare la denominazione dell'ente
- (4) Selezionare uno dei codici indicati in figura, considerando che se la vostra tabella non fa riferimento a nessuno dei codici presenti utilizzare il codice generico 00

La selezione di un codice guida la procedura delle successive gestioni, per esempio gli enti di assistenza sanitaria integrativa (cod. 04) pagano un contributo aggiuntivo di

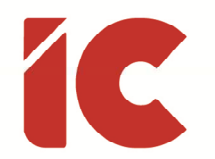

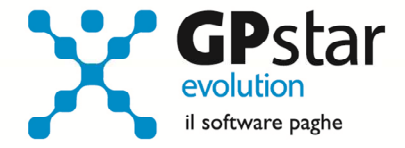

solidarietà 10% ex art 9bis, c. 1, L. 166/91, oppure, la quota azienda per gli enti bilaterali (cod. 06) incrementa l'imponibile fiscale, ecc.

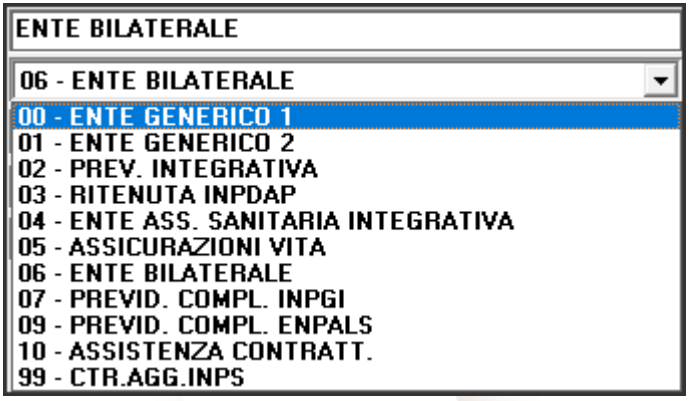

- (5) Per alcuni enti, la procedura produce anche un tracciato dati da inviare all'ente. Selezionare questo campo solo se l'ente che si sta gestendo è presente nella lista
- (6) Nell'ipotesi che si stia inserendo un fondo di previdenza integrativa, indicare il codice del fondo (Utilizzare il tasto F3 per selezionare lo stessa da un elenco presente in archivio considerando che sono stati codificati con il numero di iscrizione all'albo)
- (7) Alcuni enti sono indicati nella CU del dipendente (vedi il Fondo di Assistenza Sanitaria Integrativa per i lavoratori dell'Industria), in tal caso è bene compilare il codice fiscale dell'ente

#### Pagina: Regole di calcolo

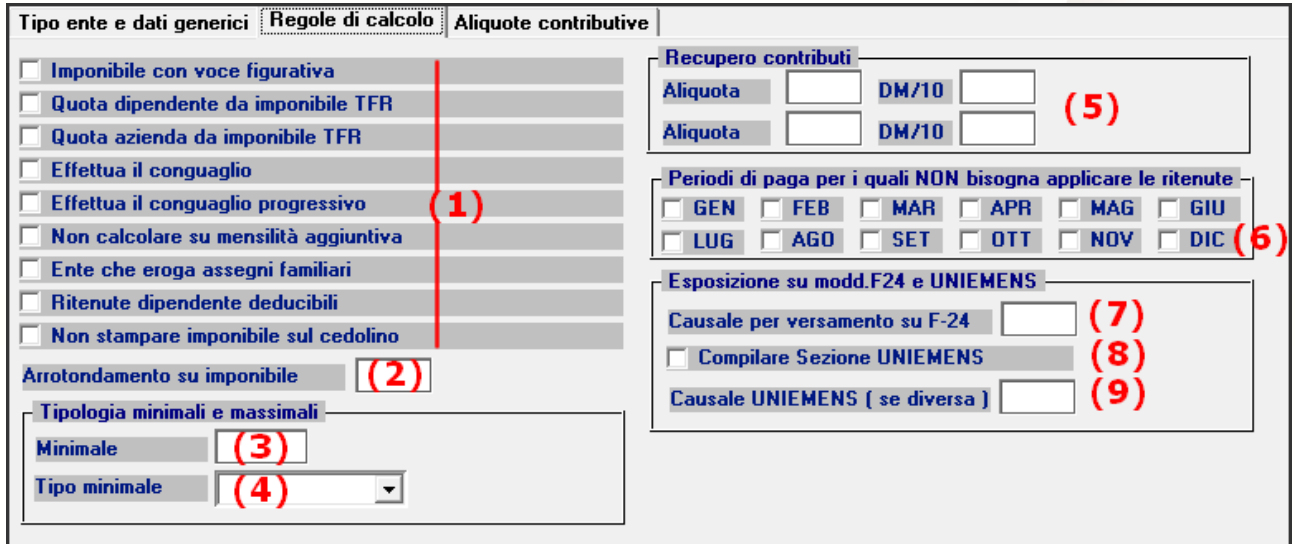

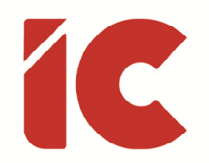

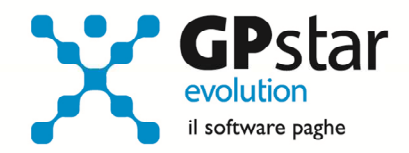

**5** 

(1) In funzione dei check barrati, la procedura sarà guidata nelle modalità di calcolo dei contributi aziendali e dei dipendenti, in particolare:

Imponibile con voce figurativa: La procedura elabora l'imponibile su cui applicare gli eventuali contributi in percentuale in funzione delle voci presenti sul cedolino; tuttavia, in casi particolari l'imponibile è dato da valori non prevedibili, in tal caso è possibile comunicare l'imponibile di calcolo con una voce figurativa contenente il tipo trattamento IMGE (Imponibile ente generico)

Quota dipendente da imponibile TFR: Come per la precedente voce, l'imponibile che la procedura utilizza non è quello calcolato dalle voci del cedolino ma è sostituito dall'imponibile utile ai fini del calcolo della quota TFR (per esempio: utile per i fondi di previdenza complementare) a cui saranno applicate le aliquote presenti nella pagina successiva.

Quota azienda da imponibile TFR: Come il punto precedente ma per le quote azienda

Effettua il conguaglio: Per gli enti il cui calcolo prevede delle fasce di reddito, è possibile stabilire se in fase di conguaglio la procedura deve ricalcolare i contributi su base annua

Effettua il conguaglio progressivo: Come il punto precedente con la differenza che il conguaglio è effettuato tutti i mesi

Non calcolare su mensilità aggiuntiva: Barrare questa casella se lo stesso non deve essere applicato sui cedolini riferiti a mensilità aggiuntive

Ente che eroga gli assegni familiari: Barrare questo campo se l'ente in questione si sostituisce alla gestione CUAF dell'INPS

Ritenute dipendente deducibili: barrare questo campo se i contributi a carico del dipendente possono essere dedotti ai fini fiscali (es. Fondi pensionistici)

Non stampare imponibile sul cedolino: Per gli enti da importo, o comunque quelli il cui imponibile è suddiviso in fasce, potrebbe essere considerato non congruente l'indicazione dell'imponibile sul cedolino

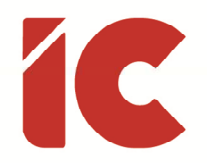

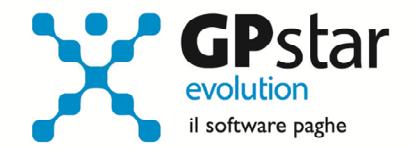

- (2) Indicare il valore a cui arrotondare l'imponibile dell'ente, normalmente si indica 1 per arrotondare l'imponibile all'euro
- (3) Indicare il valore giornaliero/mensile del minimale da utilizzarsi per il calcolo dell'imponibile
- (4) Indicare se il minimale di cui al punto precedente è stato imputato in forma giornaliera o mensile
- (5) Indicando una percentuale ed un codice DM10, la procedura recupera il risultato sul DM10 a credito. Una tipologia di calcolo che allo stato attuale sebbene gestibile non è più utilizzata
- (6) Alcuni enti, per gli importi a debito, prevedono che la trattenuta sia effettuata con una periodicità diversa da quella mensile, in tal caso barrare i mesi in cui non si desidera applicare la ritenuta
- (7) Per gli enti che hanno effettuato una convenzione con l'Agenzia delle Entrate indicare il codice di versamento riferito al modello F24
- (8) Barrare il campo per gli enti che hanno effettuato una convenzione con l'INPS e indicano il risultato della ritenuta nella sezione <ConvBilat> del flusso UniEmens
- (9) Codice dell'ente da indicare eventualmente nel flusso UniEmens, qualora questo sia diverso da quello indicato al punto (7)

#### Tabella dei contributi ad aliguota % Dit. | % Dip. | **DM/10** Descrizione contributo Da Δ Б  $\overline{4}$  $(3)$ 6 Espressione dei campi "Da" "A" (7)  $\vert \cdot \vert$

#### Pagina: Aliquote contributive

- (1) Indicare la descrizione del contributo in percentuale
- (2) Indicare l'aliquota a carico dell'azienda

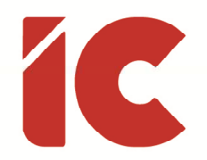

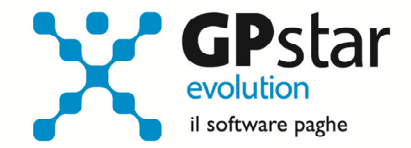

- (3) Indicare l'aliquota a carico del dipendente
- (4) Indicare la fascia di reddito mensile/annuale a partire dalla quale si applica il contributo
- (5) Indicare la fascia di reddito mensile/annuale oltre il quale non si applica più il contributo
- (6) Indicare il codice del DM10 se il contributo deve essere esposto su tale modello

(7) Indicare se le fasce indicate ai punti (4) e (5) sono da considerarsi mensili e/o annuali

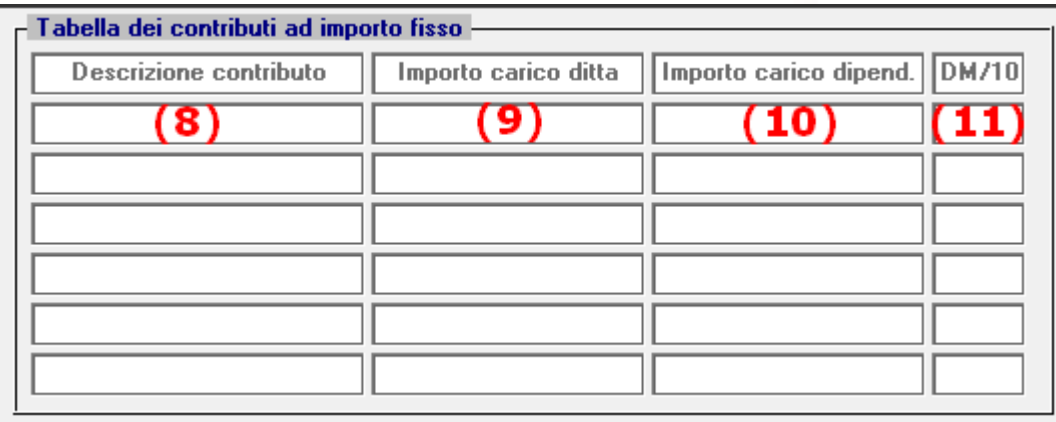

- (8) Indicare la descrizione del contributo ad importo
- (9) Indicare l'importo a carico dell'azienda
- (10) Indicare l'importo a carico del dipendente
- (11) Indicare il codice del DM10 se il contributo deve essere esposto su tale modello

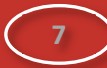